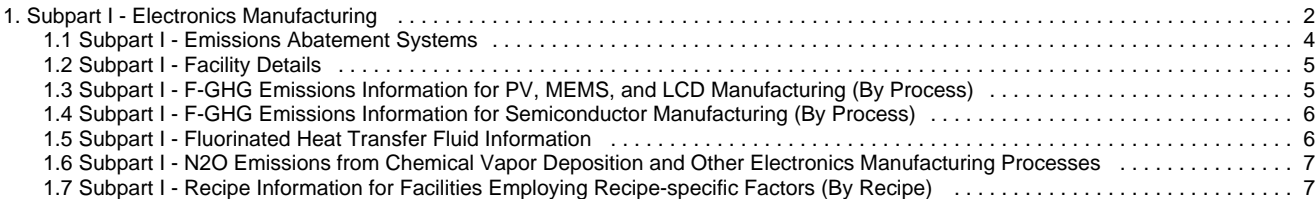

# <span id="page-1-0"></span>**Subpart I - Electronics Manufacturing**

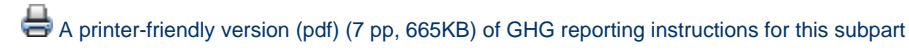

This page provides an overview of Subpart I reporting through e-GGRT. More detailed information regarding Subpart I reporting can be found in the [Subpart I Webinar](http://www.epa.gov/ghgreporting/reporters/training/index.html)

Once you have added Subpart I to the list of subparts you will report and have clicked on the "Open" link next to Subpart I, you will see the following screen:

#### Click image to expand

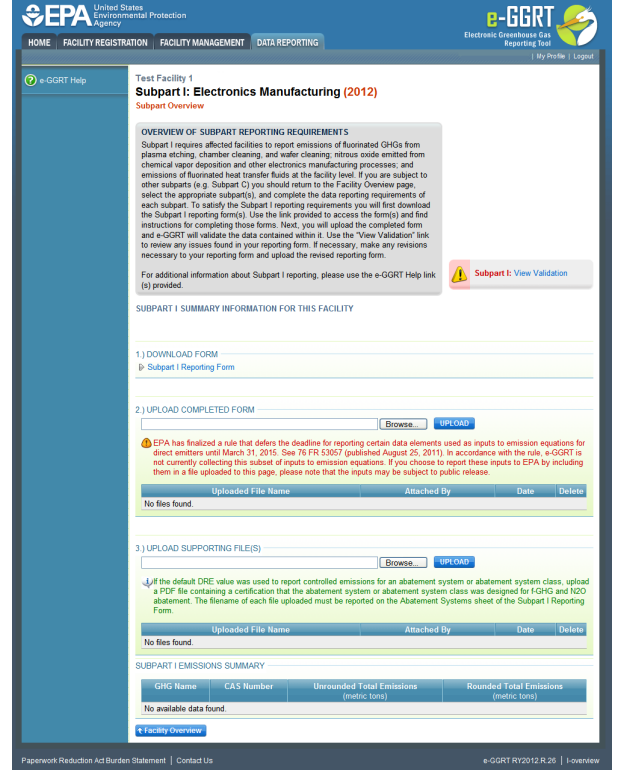

### **Subpart I Reporting Form**

Please see [Reporting Form Instructions](http://www.ccdsupport.com/confluence/display/TBSAND/Reporting+Form+Instructions) on downloading the blank reporting form and uploading the completed reporting form. You may also refer to [Optional Calculation Spreadsheet Instructions](http://www.ccdsupport.com/confluence/display/TBSAND/Optional+Calculation+Spreadsheet+Instructions) to download the Subpart I calculation spreadsheet.

#### **Use of Best Available Monitoring Methods (BAMM)** θ Please note: Only report the use of BAMM on the Subpart I reporting form if you have reported BAMM on Subpart A - General Information. Only facilities or suppliers that have been approved by EPA to use BAMM or have automatically been granted BAMM under the rule should report use of BAMM.

- $\bullet$ [Subpart I - Facility Details](#page-4-0)
- [Subpart I F-GHG Emissions Information for PV, MEMS, and LCD Manufacturing \(By Process\)](#page-4-1)
- [Subpart I F-GHG Emissions Information for Semiconductor Manufacturing \(By Process\)](#page-5-0)
- [Subpart I Recipe Information for Facilities Employing Recipe-specific Factors \(By Recipe\)](#page-6-1)
- $\bullet$ [Subpart I - N2O Emissions from Chemical Vapor Deposition and Other Electronics Manufacturing Processes](#page-6-0)
- [Subpart I Fluorinated Heat Transfer Fluid Information](#page-5-1)
- $\bullet$ [Subpart I - Emissions Abatement Systems](#page-3-0)

Subpart I also allows users to upload a upload a file which certifies that the abatement system or abatement system class in place at the facility was designed for f-GHG and N2O abatement. If the default DRE value was used to report controlled emissions for an abatement system or

abatement system class, you must upload a PDF file containing a certification that the abatement system or abatement system class was designed for f-GHG and N2O abatement. The filename of each file uploaded must be reported on the Abatement Systems sheet of the Subpart I Reporting Form and must be uploaded in the "Upload Supporting Forms" area on the Subpart I Upload Page.

### **Completed Subpart I Reporting Form**

After you have successfully uploaded your completed Subpart I reporting form, the page will be updated to reflect the file you have uploaded. The Subpart I upload screen will display a summary of your reporting by chemical at the bottom of the page, as seen below.

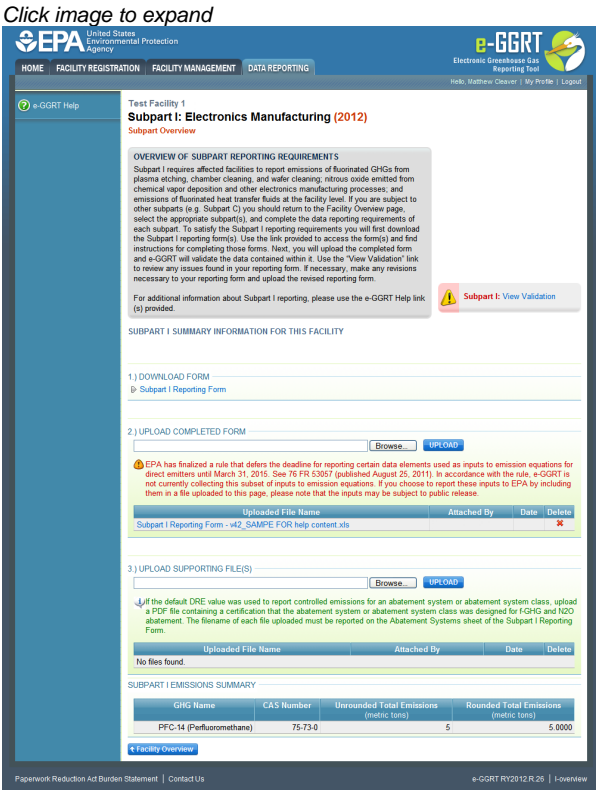

If you attempt to upload a file but your file is not accepted by e-GGRT, it is generally because your file has a fatal flaw or is missing essential data. The reason why the file was not acceptable is displayed as a screen error on the upload page. For an example of a screen error message, see below.

Click image to expand

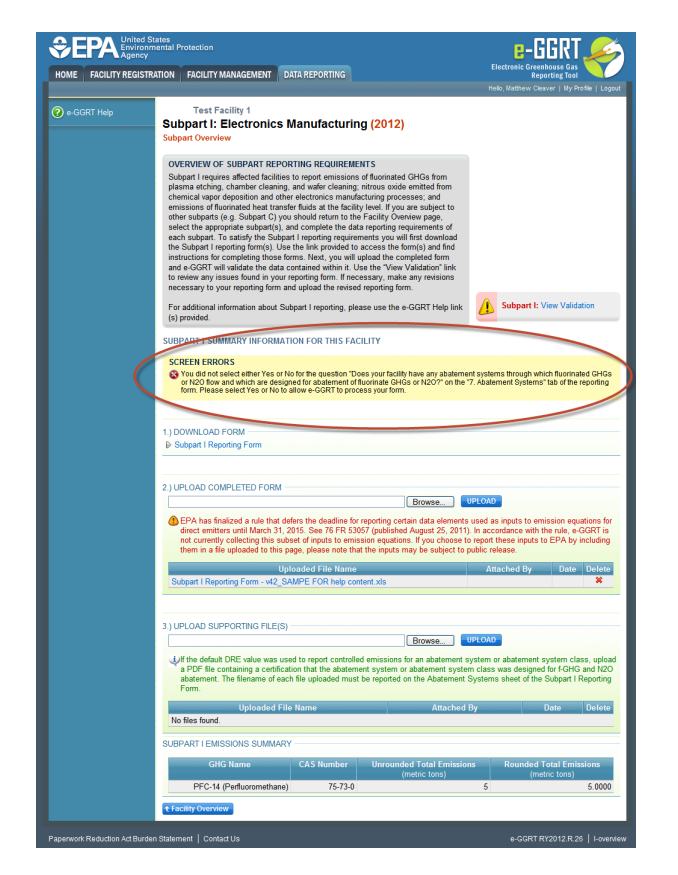

During the upload, e-GGRT will generate a validation report which will list potential deficiencies or issues with your reporting form. Click on the "Subpart I: View Validation" link to review your validation report. An explanation of the validation report and the process for correcting validation issues prior to submission is presented in [Reporting Form Validation](http://www.ccdsupport.com/confluence/display/TBSAND/Reporting+Form+Validation)

Once you have addressed the validation issues to the extent you believe necessary, and once you have completed any other applicable subparts, you must generate, review, certify, and submit your annual report as described in [How to Submit an Annual Report](http://www.ccdsupport.com/confluence/display/TBSAND/How+to+Submit+an+Annual+Report)

### <span id="page-3-0"></span>**Subpart I - Emissions Abatement Systems**

#### **Subpart I - Emissions Abatement Systems**

Please see [Reporting Form Instructions](http://www.ccdsupport.com/confluence/display/TBSAND/Reporting+Form+Instructions) on downloading the blank reporting form and uploading the completed reporting form. You may also refer to [Optional Calculation Spreadsheet Instructions](http://www.ccdsupport.com/confluence/display/TBSAND/Optional+Calculation+Spreadsheet+Instructions) to download the Subpart I calculation spreadsheet.

#### **Indicate if the facility has any abatement systems**

- Select the appropriate radio button
- If you don't have any abatement systems through which F-GHGs or N<sub>2</sub>O flow, then no further information is required

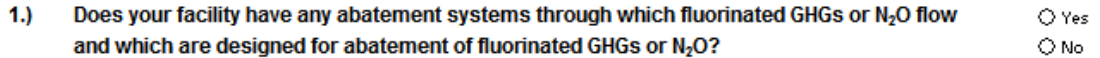

#### **Fill out the abatement system information table.**

- The name of the abatement system or class of abatement systems used at the facility
- $\bullet$ The manufacturer
- The model number(s) (for a class, list each model number separated by a comma)
- The file name for the certification statement if you used the default DRE value to report controlled emissions
- The number of systems in each class for which the DRE was properly measured
- The method used to determine the "class" DRE value
- The method used to select individual abatement systems for testing
- The type of product associated with the abatement system or class of abatement systems
- The tool types associated with the abatement system or class of abatement systems
- The model numbers of the tools associated with the abatement system or class of abatement systems
- The process sub-types or process types associated with each abatement system or class of abatement systems
- Certify the abatement system has been installed, maintained and operated in accordance with the manufacturer's specifications
- The name of each F-GHG or  $\mathsf{N}_2\mathsf{O}$  in the effluent stream
- The manufacturer DRE value for the abatement system

### <span id="page-4-0"></span>**Subpart I - Facility Details**

#### **Subpart I - Facility Details**

Please see [Reporting Form Instructions](http://www.ccdsupport.com/confluence/display/TBSAND/Reporting+Form+Instructions) on downloading the blank reporting form and uploading the completed reporting form. You may also refer to [Optional Calculation Spreadsheet Instructions](http://www.ccdsupport.com/confluence/display/TBSAND/Optional+Calculation+Spreadsheet+Instructions) to download the Subpart I calculation spreadsheet.

#### **Fill out the general information table.**

- GHGRP ID is required. (the GHGRP ID on the reporting form must match the facility ID in e-GGRT)
- Reporting Year is required. (for RY2012 this must be reported as "2012")

#### 1.) Fill out the following table with general information about this facility:

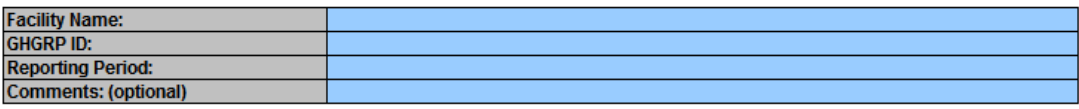

#### **Fill out the facility type and manufacturing information table.**

- The types of products manufactured at your facility
	- $\bullet$  If you are a semiconductor manufacturer, indicate the size (or sizes) of wafers you manufacture.
- The manufacturing capacity you calculated using the method in Equation I-5,
- The annual production.

2.) Enter the facility type and manufacturing information required in the table below:

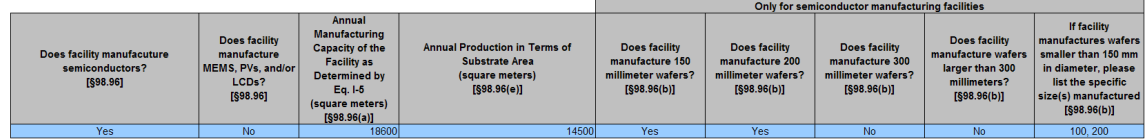

#### **Fill out the apportioning model information table.**

- The metric used in the engineering model for apportioning gas consumption between recipes, process sub-types, or process types.
- The start and end dates for when you monitored gas consumption to validate the apportioning model.
- Indicate whether the gases selected for monitoring correspond to the largest quantities consumed on a mass basis by your facility during the reporting year for the plasma etching and chamber cleaning process types.
- The relative percent difference between the modeled and actual gas consumption under the plasma etching process type when you performed the apportioning model verification.

3.) Enter the apportioning model data required in the table below:

| Quantifiable Metric used in<br><b>Engineering Model to Apportion Gas</b><br><b>Consumption</b><br>[698.96(m)(i)] | Start Date Selected   End Date Selected<br>under<br>$\S 98.94(c)(2)(i)$<br>[MM/DD/YYYY]<br>[\$98.96(m)(ii)] | under<br>$\S 98.94(c)(2)(i)$<br>[MM/DD/YYYY]<br>[§98.96(m)(ii)] | Certification that the gases you<br>selected under §98.94(c)(2)(ii)<br>correspond to the largest quantities<br>consumed on a mass basis, at your<br>facility in the reporting year for the<br>plasma etching process type and the<br>chamber cleaning process type.<br>[§98.96(m)(iii)] | <b>Result of calculation</b><br>comparing actual to<br>modeled etch gas<br>consumption under<br>§98.94(c)(2)(iii)<br>[§98.96(m)(iv)] |
|----------------------------------------------------------------------------------------------------|----------------------------------------------------------------------------------------------------|-----------------------------------------------------------------|----------------------------------------------------------------------------------------------------|----------------------------------------------------------------------------------------------------|
| <b>Wafer Starts</b>                                                                                              | 01/01/2011                                                                                                  | 01/29/2011                                                      | Certified                                                                                                    | 4.50%                                                                                                    |

## <span id="page-4-1"></span>**Subpart I - F-GHG Emissions Information for PV, MEMS, and LCD Manufacturing (By Process)**

### **Subpart I - F-GHG Emissions Information for PV, MEMS, and LCD Manufacturing (By Process)**

Please see [Reporting Form Instructions](http://www.ccdsupport.com/confluence/display/TBSAND/Reporting+Form+Instructions) on downloading the blank reporting form and uploading the completed reporting form. You may also refer to [Optional Calculation Spreadsheet Instructions](http://www.ccdsupport.com/confluence/display/TBSAND/Optional+Calculation+Spreadsheet+Instructions) to download the Subpart I calculation spreadsheet.

#### **Fill out the PV, MEMS, and/or LCD manufacturing processes that DO NOT use recipe-specific emission factors information table.**

- The names of the F-GHGs emitted from the manufacturing process (for "other F-GHG," provide the name, CAS number, and chemical formula)
- The process type (if an F-GHG is used in more than one process type, report the F-GHG multiple times and select the different process types)
- The method used to calculate emissions
- The emissions of each F-GHG for each process type

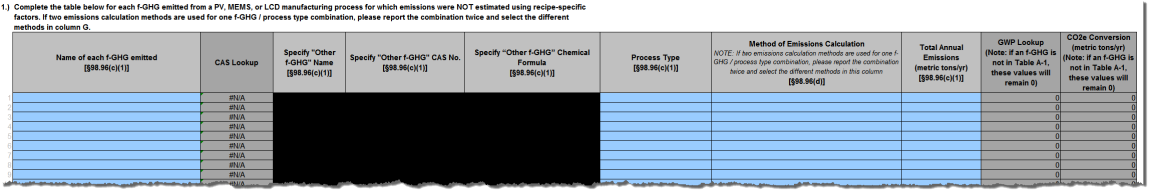

## <span id="page-5-0"></span>**Subpart I - F-GHG Emissions Information for Semiconductor Manufacturing (By Process)**

### **Subpart I - F-GHG Emissions Information for Semiconductor Manufacturing (By Process)**

Please see [Reporting Form Instructions](http://www.ccdsupport.com/confluence/display/TBSAND/Reporting+Form+Instructions) on downloading the blank reporting form and uploading the completed reporting form. You may also refer to [Optional Calculation Spreadsheet Instructions](http://www.ccdsupport.com/confluence/display/TBSAND/Optional+Calculation+Spreadsheet+Instructions) to download the Subpart I calculation spreadsheet.

#### **Fill out the semiconductor manufacturing processes that DO NOT use recipe-specific factors information table.**

- The names of the F-GHGs emitted from the semiconductor process (if you select "other F-GHG," provide the name, CAS number, and chemical formula)
- The process type (if an F-GHG is used in more than one process type, report the F-GHG multiple times and select the different process types)
- The method used to calculate emissions
- The emissions of each F-GHG

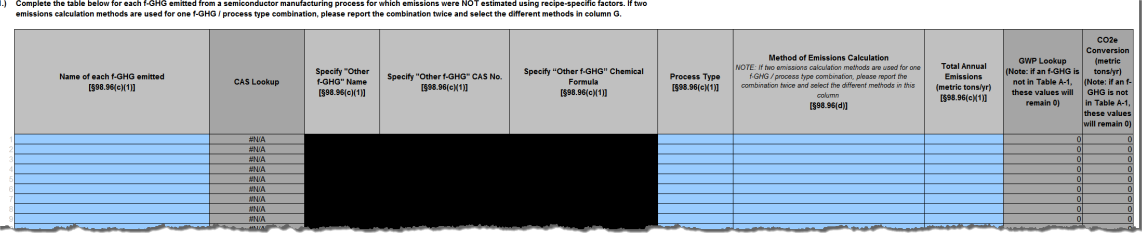

## <span id="page-5-1"></span>**Subpart I - Fluorinated Heat Transfer Fluid Information**

### **Subpart I - Fluorinated Heat Transfer Fluid Information**

Please see [Reporting Form Instructions](http://www.ccdsupport.com/confluence/display/TBSAND/Reporting+Form+Instructions) on downloading the blank reporting form and uploading the completed reporting form. You may also refer to [Optional Calculation Spreadsheet Instructions](http://www.ccdsupport.com/confluence/display/TBSAND/Optional+Calculation+Spreadsheet+Instructions) to download the Subpart I calculation spreadsheet.

### **Fill out the fluorinated heat transfer fluid information table.**

The names of the heat transfer fluids used at the facility

- The emissions calculation method
- The total annual emissions for each fluorinated heat transfer fluid used

1.) Complete the table below for each fluorinated heat transfer fluid used at your facility

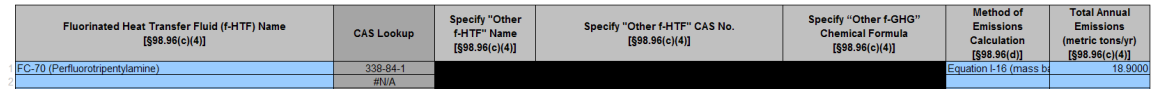

### <span id="page-6-0"></span>**Subpart I - N2O Emissions from Chemical Vapor Deposition and Other Electronics Manufacturing Processes**

Subpart I - N<sub>2</sub>O Emissions from Chemical Vapor Deposition and Other Electronics Manufacturing **Processes**

Please see [Reporting Form Instructions](http://www.ccdsupport.com/confluence/display/TBSAND/Reporting+Form+Instructions) on downloading the blank reporting form and uploading the completed reporting form. You may also refer to [Optional Calculation Spreadsheet Instructions](http://www.ccdsupport.com/confluence/display/TBSAND/Optional+Calculation+Spreadsheet+Instructions) to download the Subpart I calculation spreadsheet.

#### **Fill out the chemical vapor deposition processes information table.**

- The method used to calculate the emissions
- If facility-specific utilization factors were used, specify the method used to determine the factors
- $\bullet$  N<sub>2</sub>O emissions from chemical vapor deposition processes
- Certify that the measurements were made are representative of the facility.
- If the measurements were made before January 1, 2007, certify that the facility-specific utilization factors were determined using the correct International SEMATECH version specified in the rule

1.) Complete the table below for chemical vapor deposition processes at your facility that use and emit N2O.

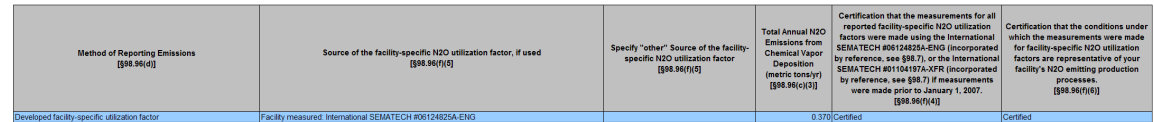

#### **Fill out the other electronics manufacturing processes information table.**

- The method used to calculate the emissions
- If facility-specific utilization factors were used, specify the method used to determine the factors
- $N<sub>2</sub>O$  emissions from other electronics manufacturing processes
- Certify that the measurements were made are representative of the facility.
- If the measurements were made before January 1, 2007, certify that the facility-specific utilization factors were determined using the correct International SEMATECH version specified in the rule

2.) Complete the table below for other electronics manufacturing processes at your facility that use and emit N2C

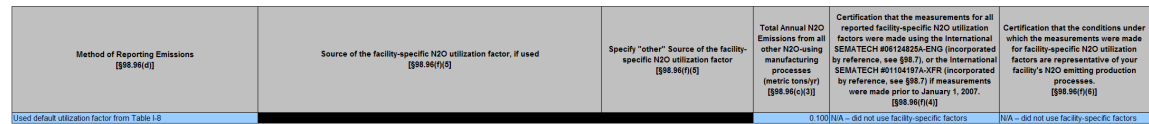

### <span id="page-6-1"></span>**Subpart I - Recipe Information for Facilities Employing Recipe-specific Factors (By Recipe)**

#### **Subpart I - Recipe Information for Facilities Employing Recipe-specific Factors (By Recipe)**

Please see [Reporting Form Instructions](http://www.ccdsupport.com/confluence/display/TBSAND/Reporting+Form+Instructions) on downloading the blank reporting form and uploading the completed reporting form. You may also refer to [Optional Calculation Spreadsheet Instructions](http://www.ccdsupport.com/confluence/display/TBSAND/Optional+Calculation+Spreadsheet+Instructions) to download the Subpart I calculation spreadsheet.

#### **Fill out the certification information table.**

- Certify recipes included in a set are in fact similar as defined in §98.98
	- If yes, then select "Certified"
	- If no, then select "Used BAMM"
	- If only one recipe was used for each factor, then enter "Not applicable only individual recipes used"
- Certify that you used the methods specified in the rule
- 1.) Certify the recipes used at your facility in the table below.

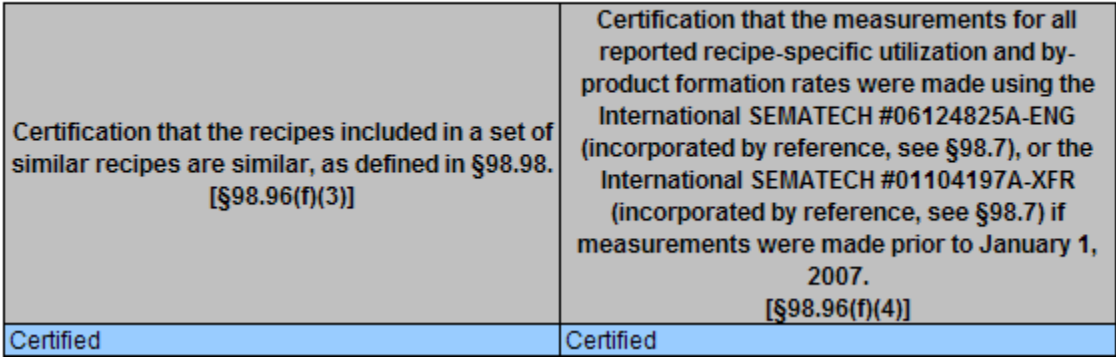

#### **Fill out the recipe information table.**

- Enter an ID or name for each individual recipe (or set of similar recipes if you are using the same recipe-specific factor for two or more similar recipes)
- Recipe Type
- Process type for each recipe
	- If the process involves etching then you must enter both the name of the film or substrate and types of features etched • Feature type that is etched
- Source of the recipe-specific utilization and by-product formation rates
- Name for each F-GHG used in the recipe or sets of similar recipes
- Emissions for each F-GHG used in the recipe or sets of similar recipes (re-enter the recipe information for each F-GHG used in the recipe)

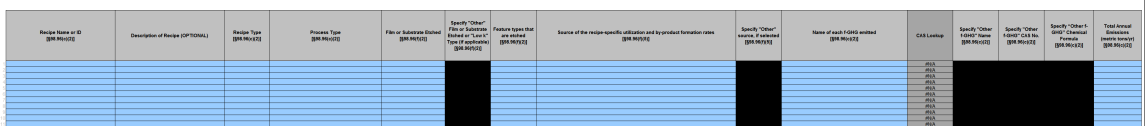